## **CREATING AN ACCOUNT FOR PARENT PORTAL**

Before you begin, make sure you have received your confidential Access ID and Password assigned to you for each child, issued by the school.

## **Click Create Account**

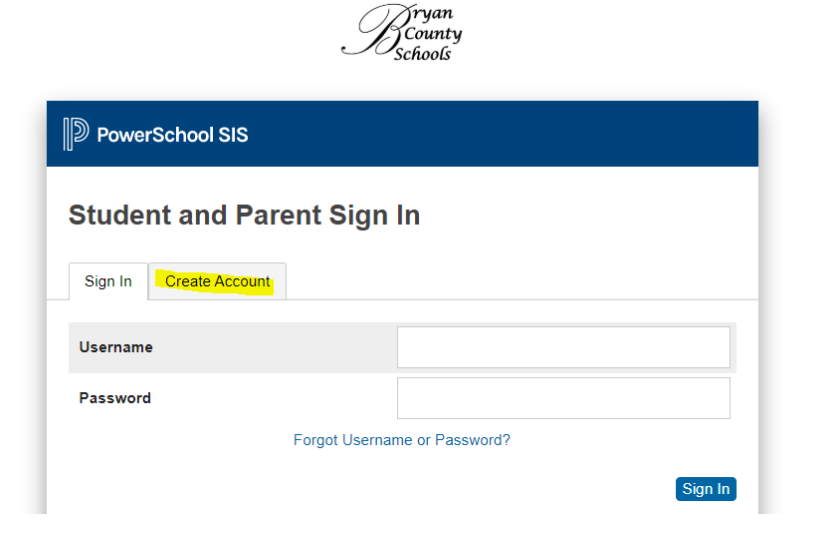

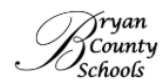

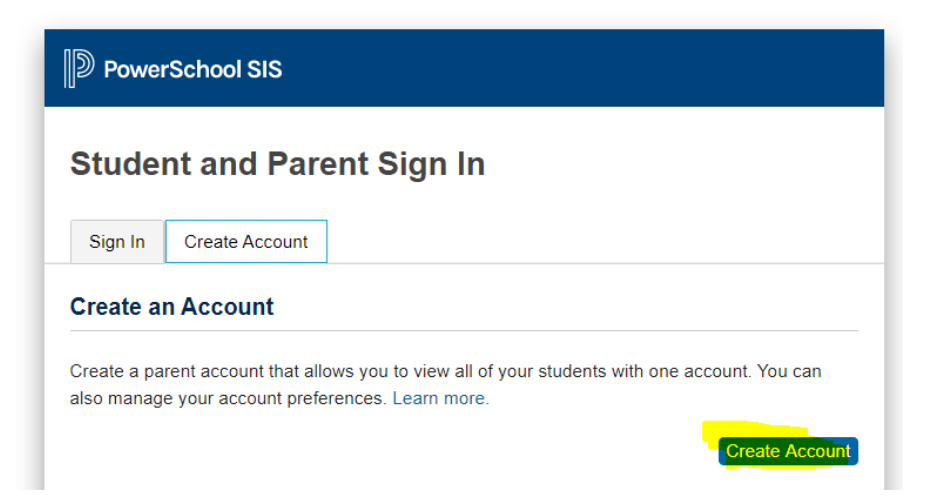

**The following screen will open:**

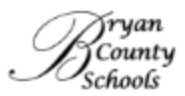

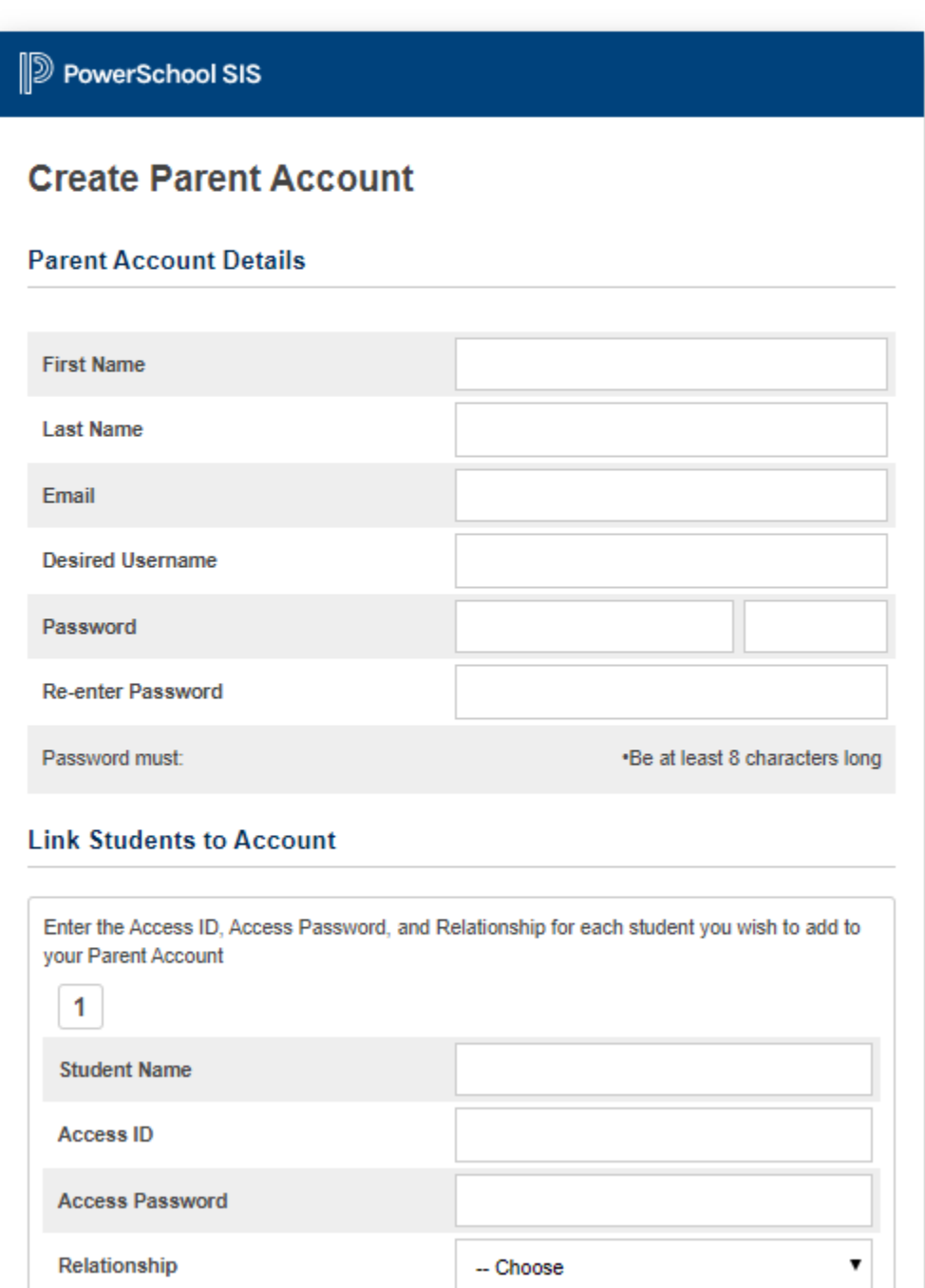

The first section on this page, "Create Parent/Guardian Account" requires you to enter the following information to establish the parent/guardian account: your First Name, Last Name, and Email Address (one only). Enter a unique User Name and a Password. The Password must be at least 8 characters. Re‐Enter the Password.

The second section on this page, "Link Students to Account", requires you to enter the following information for at least one student: Student Name (first and last name), Access ID (provided by the school), Access Password (provided by the school), and select your relationship to the student. Enter the ID and Password in these fields as they appear on your letter. These are case sensitive on this screen. Parents/guardians may enter the information for up to seven students when initially establishing their account. After entering the information for all your students, click "Enter"

If you need to add additional students, you may do so after establishing the account by logging in and navigating to Account Preferences and click Students Tab.